## **花蓮親師生平台登入方法**

1. 上網搜尋「**花蓮親師生平台**」

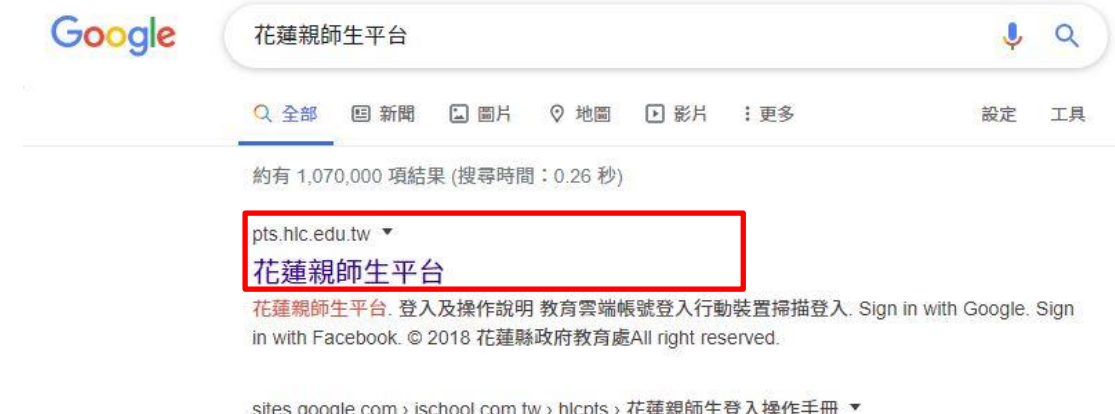

## 花蓮親師生平台 - Google Sites

花蓮親師生平台. 我是老師. 點我前往 ... 學生及老師沒有教育雲端帳號. 請向所屬學校詢問新增帳 號事宜。 或向花蓮縣教育處教育網路中心申請。 ه轉學生/在學生學校 ...

## 2.點選**淺藍色**的**教育雲端帳號登入**

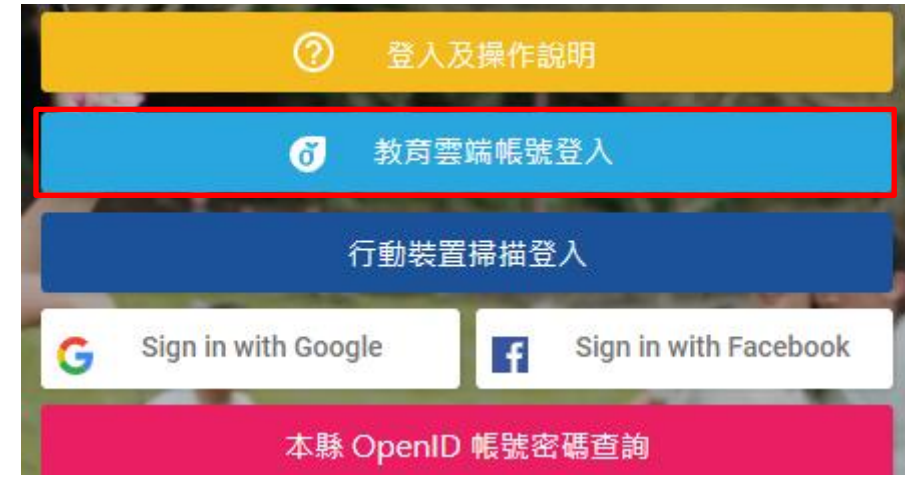

## 3.輸入**帳號密碼**與**驗證碼**(帳號密碼可以詢問班級導師)

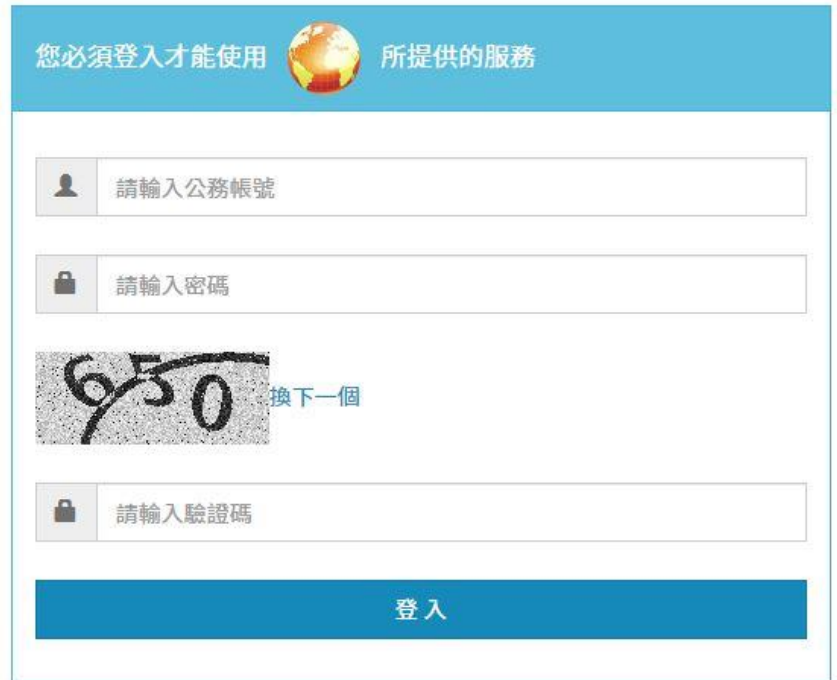

4.登入之後可以看自己的獎懲、缺曠、評量成績(要點選 108 學年度第 1 學期才會出來) 也可以看到全班的成績分布

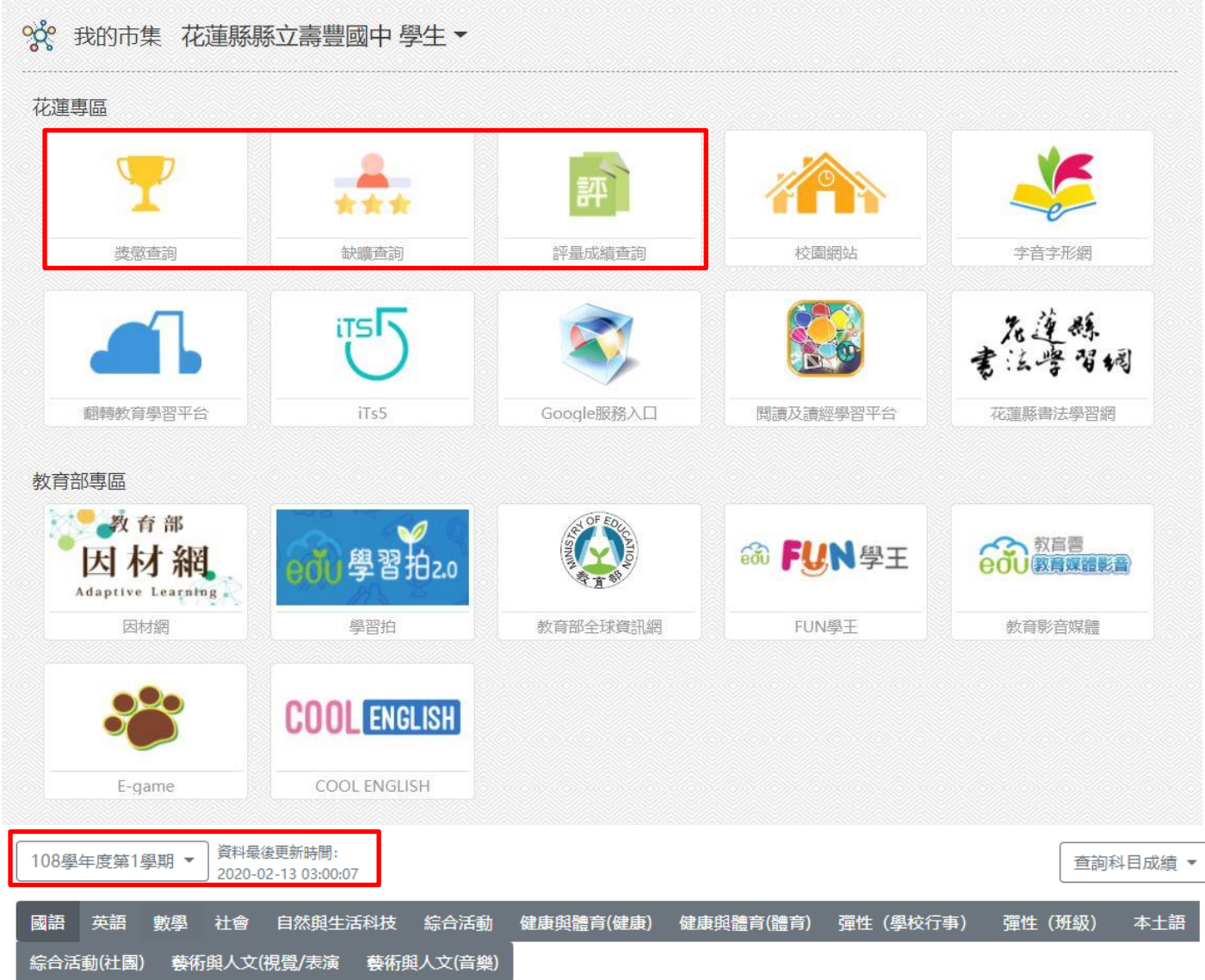

5.其他網站如果你也有興趣,也可以去點一點玩一玩,雖停課但不停學喔!